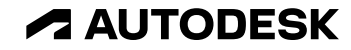

### **オートデスク製品の 建築系トレーニングとサポート**

**Revit建築編 2023.6.2**

#### オートデスク株式会社 技術営業本部

© 2023 Autodesk. All rights reserved.

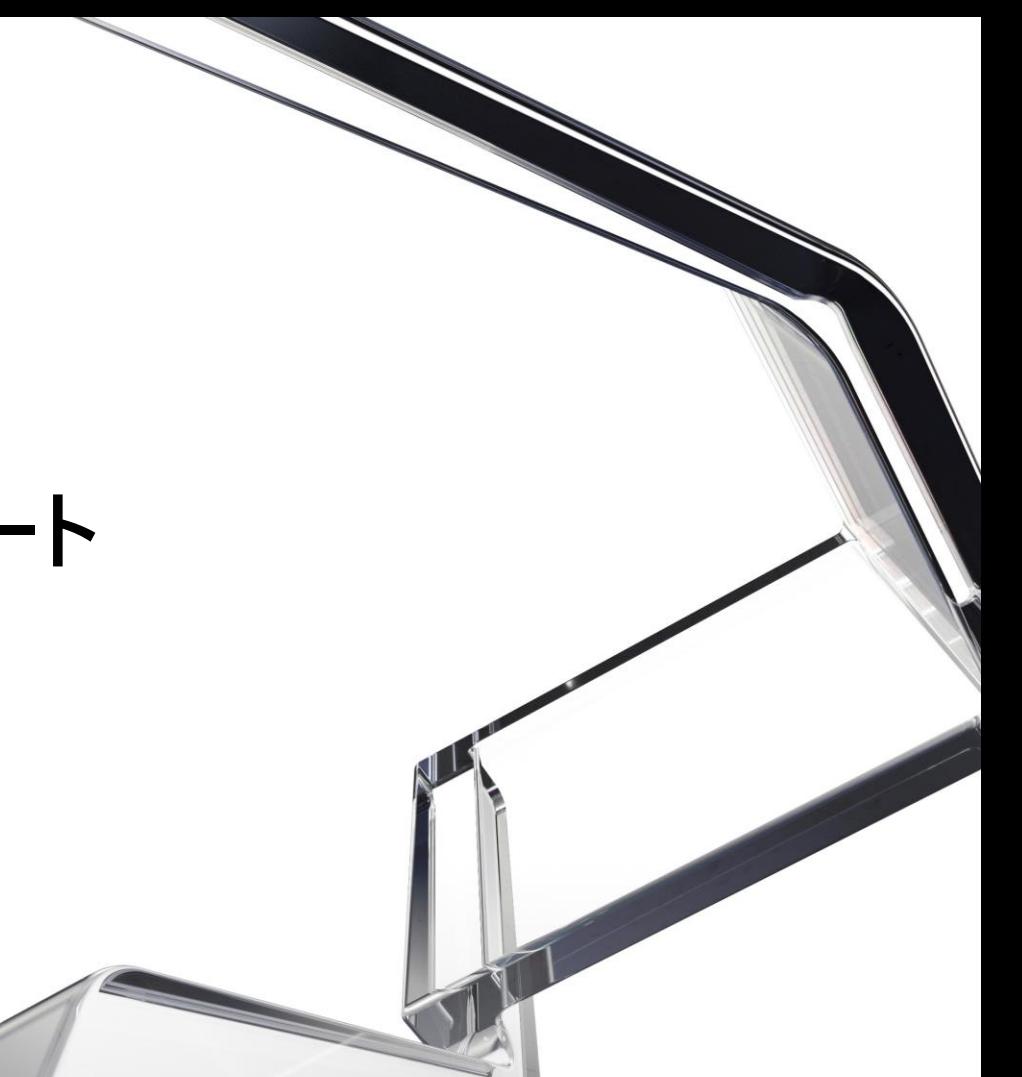

### **自己学習の参考情報**

 $\sqrt{2}$ 

### **Revit基本操作や機能を確認**

- はじめに

**ヘルプページ**

- **ビデオ [ギャラリー](https://help.autodesk.com/view/RVT/2024/JPN/?guid=GUID-6419C9CE-F12D-4A6B-9677-949F186D9546)**
	- o スタートアップガイド
		- プロジェクト開始方法
		- 基本スキル
		- ユーザインターフェースの解説
	- o 各専門分野のモデリングガイド
	- お試しください ※新機能

等をビデオで確認するとことができます。

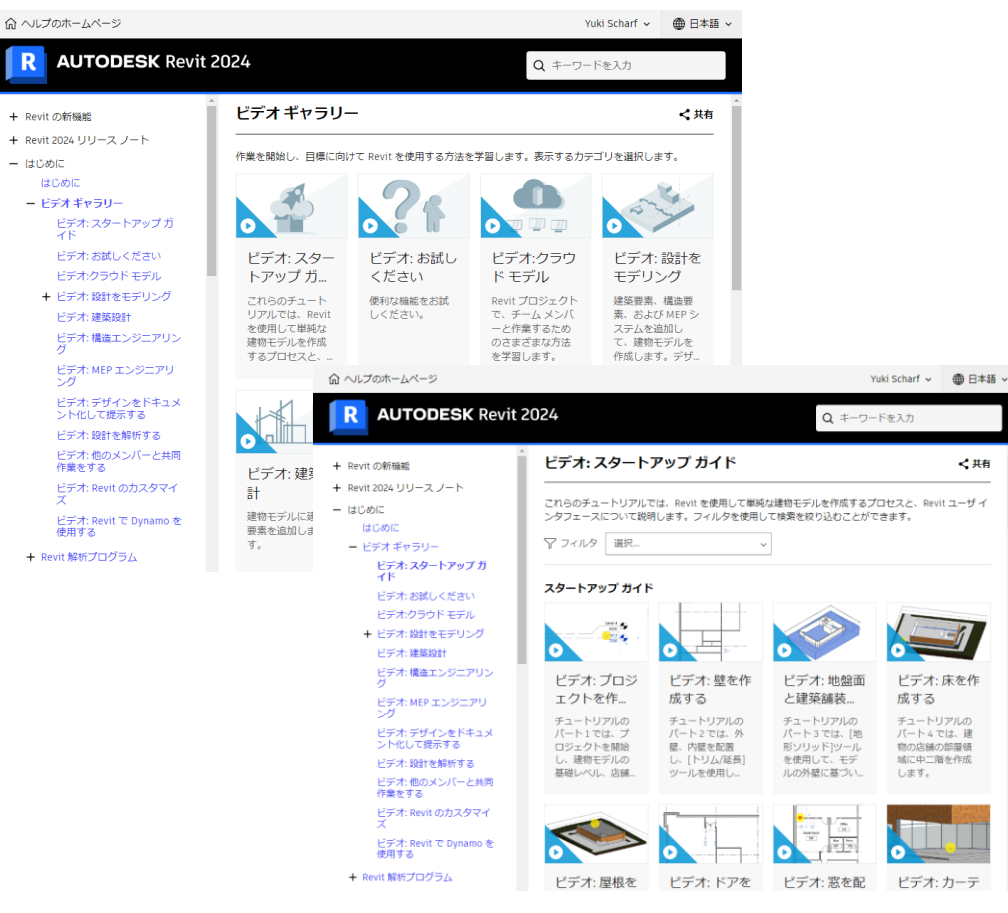

## **機能のことを調べたいのですが①**

**ヘルプページ**

- **[ヘルプページ](https://help.autodesk.com/view/RVT/2024/JPN/)** 公開されているほぼすべての情報が掲載されて います。まずは、くまなく読みんでみましょう。 ページへのアクセスは、Revitの?>ヘルプからも アクセスが可能です。
- Revitを操作中に躓いたら...
- 1. ツールにカーソルを合わせるとツールチップで 概要が表示されます。
- 2. さらに、ショートカットキーF1を押すと 関連のヘルプページが開きます。 Revitの中から直接ヘルプページを開けます

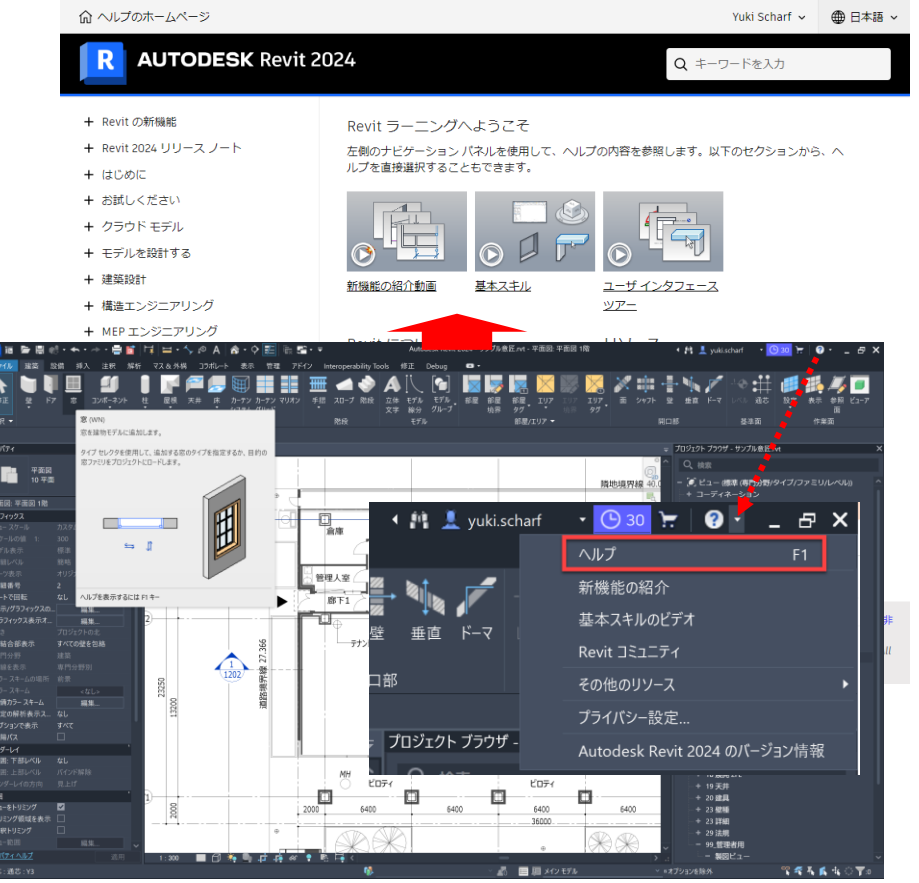

## **機能のことを調べたいのですが②**

**サポートページ**

**Revit[サポート](https://www.autodesk.co.jp/support/technical/product/revit?sort=score)**

まずはここで過去に似た疑問をお持ちの方が 上げた問い合わせがないかを検索ください。 意外といろいろなことがすでに解決しているものです。 ヘルプページとの重複もありますので、 過去のトラブルシューティングの検索用として、 文字検索いただけます。

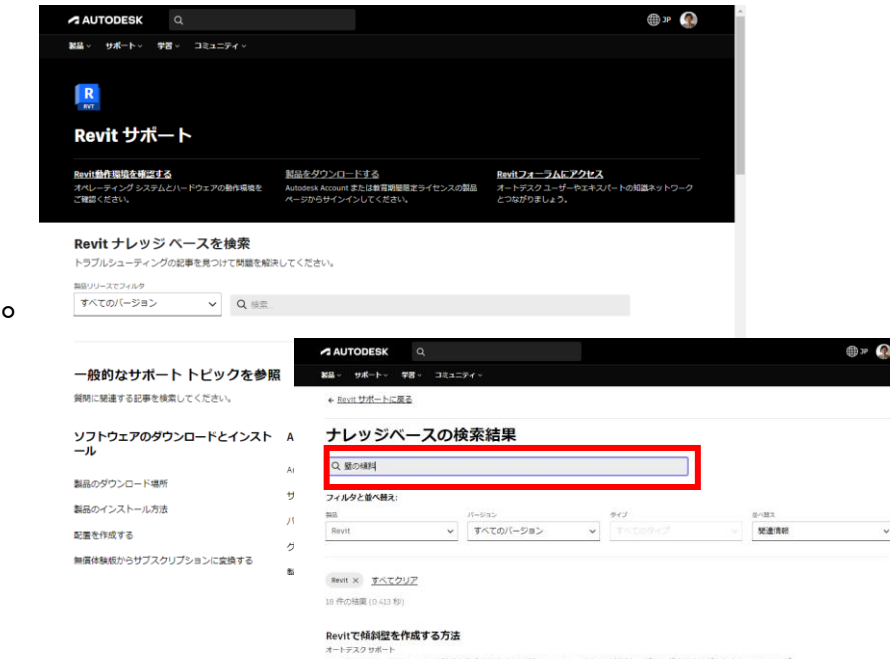

2020年4月29日 - 問題 Revitで結料整を作成する方法 解決策 Revitでは、さらに結料整をモデリングする方法があります。このインプ レイス壁コンボーネント、マスクリエータからのマス、またはプロファイルファミリを持つ壁に使用します。次のビデオでは、これら のオプションを紹介しています。 Revit 2018 - 植料/植料壁を作成する方法 Revit Architectureレッスン39: Revit 2018で植料壁を作成 する方法 Revit 2013 - フェイスバイウォール製品 Revit バージョン 2019, 2020, 2018, 2021

#### 傾斜した壁がRevitからIFCに書き出されない

オートデスクセポート

2023年5月31日 - 問題 傾斜した壁はRevitからIFCに書き出されない、という報告がありました。ステータス:この問題は見直されまし た。今後のリリースに向けて、解決策が計画されています。回避方法別の解決策として、次の操作を行います。例面を構築せずにモ デル内に壁を作成します。壁タイプとしてモデルインプレースオブジェクトなどの壁を作成します。 関連項目: RevitからIFCファイル に関連ったジオメトリが書き出されました 製品 Revit 製品ファミリ バーション: 2022-2023 インシデント ID:203089

#### Revitで傾斜壁の向きを切り替える方法

オートデスクサポート

2010年11月1日 图画、望藏房厂上以下我进去的九轴到那个实际发行的图片文字库 图像,望藏房厂上以下和第五位的现在分词,

## **機能のことを調べたいのですが③**

**フォーラム**

- コミュニティ>フォーラム> [Revit/Navisworks-](https://forums.autodesk.com/t5/revit-navisworks-ri-ben-yu/bd-p/702)日本語
	- ユーザー様が集うコミュニティーサイトです。 製品別、また、Revitについては日本語版と英語 版がございます。

ユーザー様同士で質疑回答を行うことができます。

※質疑の解答は基本ユ−ザ−様からとなりますが、 オートデスク認定のエリートエキスパートからの解答も 期待できます。

新機能のリクエストはこちらのサイトでアイデアという 形で上げることができます。

ヘルプ同様Revitの中から直接フォーラムを開けます

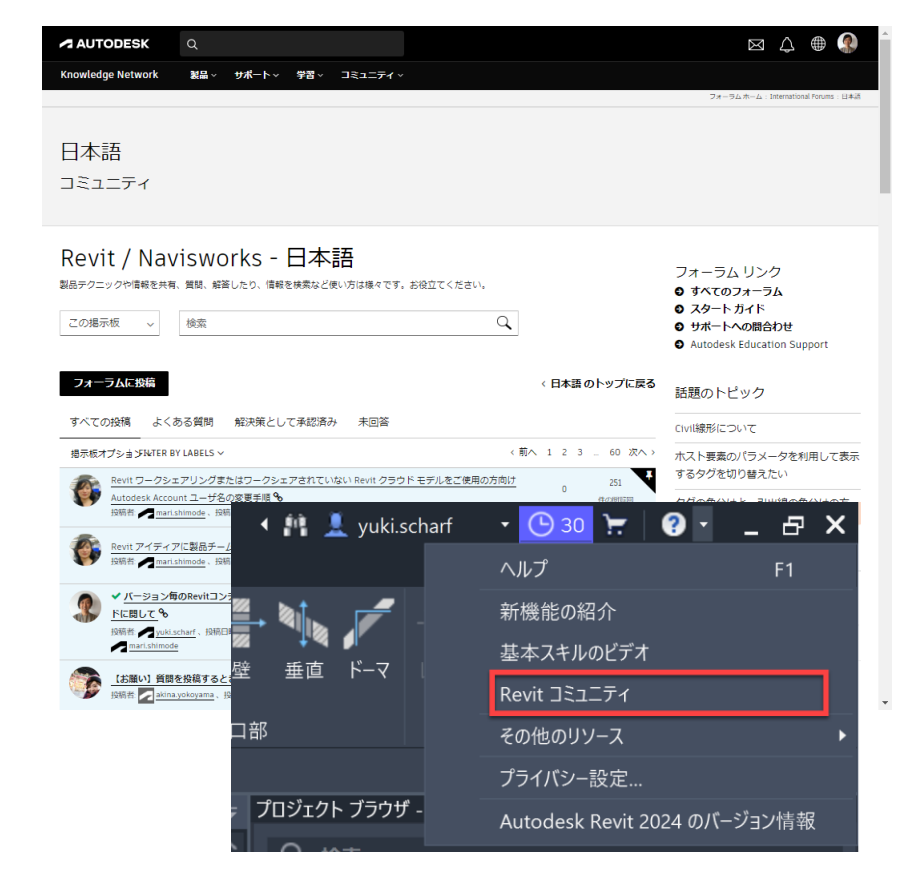

#### **無償自己学習資料 製品に付属されたチュートリアルを利用**

7

## **Revit操作チュートリアル**

**ヘルプページ**

- **[チュートリアル](https://help.autodesk.com/view/RVT/2024/JPN/?guid=GUID-9E9688A2-0645-4F8E-9D96-F1B76291A6C6)**
	- プロジェクト開始方法から、図面化まで一連の流れをデータ セットを ダウンロードし動画で確認しながらRevit操作を学べます。 己学習にお役立てください。

命 ヘルプのホームペー **AUTO** 

+ Revit の新機能 + Revit 2024 リリーン - はじめに はじめに + ビデオギャラリ + Revit 解析プロク + Revit の基礎 オンライントレ - チュートリアル パート1:プ 成してレベル パート2:壁

> パート4:床 パート5:屋 パート6: ド パート 7: 窓 パート8:カ - ^ 1 0.2 パート9:階 成する  $J(-)$  10: E ス

- **このセクションの内容**
- パート 1: [プロジェクトを作成してレベルを追加する](https://help.autodesk.com/view/RVT/2024/JPN/?guid=GUID-0E2A8A8C-2F02-46A4-9761-A47601F0B17A)(10分)。
- パート2:[壁を作成する](https://help.autodesk.com/view/RVT/2024/JPN/?guid=GUID-30D3A26F-42FF-40FA-83D2-B43EA67F3ECD)(15分)
- パート 3: [地盤面と建築舗装を作成する](https://help.autodesk.com/view/RVT/2024/JPN/?guid=GUID-E325CDE7-5468-43C8-BEAD-EC5AF13231F0)(15分)
- パート 4: [床を作成する](https://help.autodesk.com/view/RVT/2024/JPN/?guid=GUID-02936CA2-FE9E-4625-A2A6-A45324937847)(15分)
- パート 5: [屋根を作成する](https://help.autodesk.com/view/RVT/2024/JPN/?guid=GUID-5924644F-C73E-4B76-897D-B181EE9F1B16)(10分)
- パート 6: [ドアを配置する](https://help.autodesk.com/view/RVT/2024/JPN/?guid=GUID-6CA4C036-034D-4410-A3AB-5CBC492C3A83)(10分)
- パート 7: [窓を配置する](https://help.autodesk.com/view/RVT/2024/JPN/?guid=GUID-27E9FE5D-6B1D-407C-9DBA-36D61F301DAF)(10分)
- パート 8: カーテン [ウォールを配置する](https://help.autodesk.com/view/RVT/2024/JPN/?guid=GUID-8942AAB6-60C0-469A-8C39-5950E3B96716)(10分)
- パート 9: [階段と手すりを作成する](https://help.autodesk.com/view/RVT/2024/JPN/?guid=GUID-82E544DF-E250-4F7C-BE5A-4E83989F85E7)(15分)
- パート 10: [ビューを作成する](https://help.autodesk.com/view/RVT/2024/JPN/?guid=GUID-7E3C0DFA-C599-42A6-B1BA-3C5ECE889999)(10分)
- パート 11: [寸法を追加する](https://help.autodesk.com/view/RVT/2024/JPN/?guid=GUID-075D4717-CF41-49A5-872D-E21AD013D2B0)(15分)
- パート 12: [注記を追加する](https://help.autodesk.com/view/RVT/2024/JPN/?guid=GUID-34B3936F-5A4F-42B3-92C1-A382C26B4313)(10分)
- パート 13: [シートを作成する](https://help.autodesk.com/view/RVT/2024/JPN/?guid=GUID-85E4E7D8-B98B-462C-8725-CC76E802DDB5)(10分)

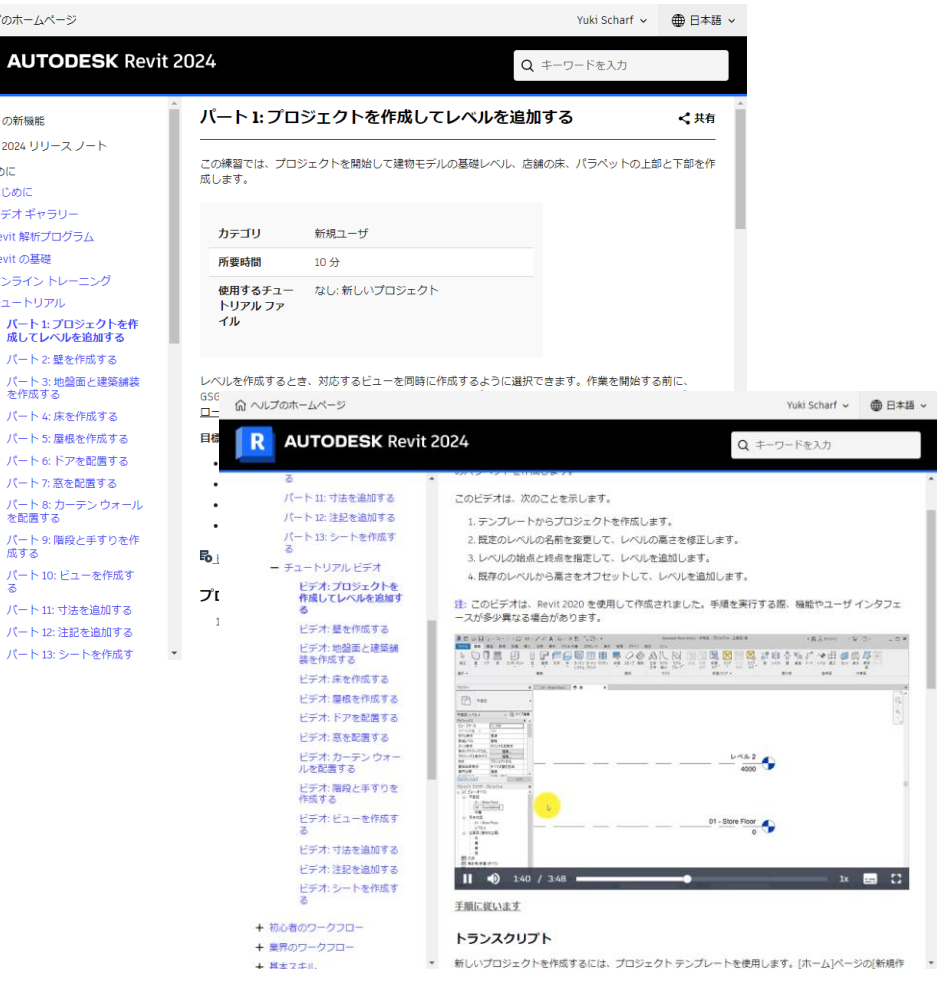

### **無償自己学習資料 Youtubeを活用**

 $\overline{\phantom{a}}$ 

### **YOUTUBE Autodesk JapanBIM①**

#### **建築意匠向け**

- BIM[オープンカレッジ](https://www.youtube.com/playlist?list=PLdMYeRRM4zCOrAxyzMxeHys6G8Iun7kQo) 汎用のテキストでは得られない多彩な内容をご覧いただけます
- 過去のセミナ−等をご確認いただけます。
- BIMとは?がわからない方はまずは
	- o BIM基礎講座 [ここをクリック](BIM基礎講座)
	- o BIM実践講座 [ここをクリック](BIM実践講座) を確認することをお勧めします。

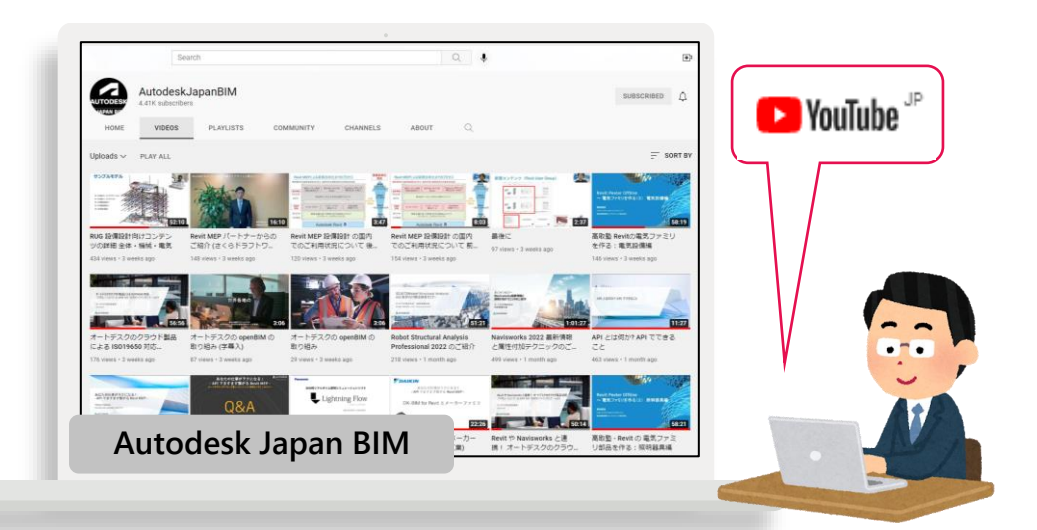

### **YOUTUBE Autodesk JapanBIM②**

#### **建築意匠向け**

- Autodesk Revit [公式トレーニングガイド連携オンラインセミナー](https://www.youtube.com/watch?v=WtU3-x_lHyo&list=PLdMYeRRM4zCOeG9YhzU8EPUfGm3L3nFBB&index=1)
	- 「上巻」に含まれる「概要と準備」「ファミリ作成」「モデリング」の内容に特化して画面操作を交えてご紹介
	- o 講師 : 大和ハウス工業株式会社 伊藤 久晴氏・株式会社ダイスネクスト 石川 達也氏

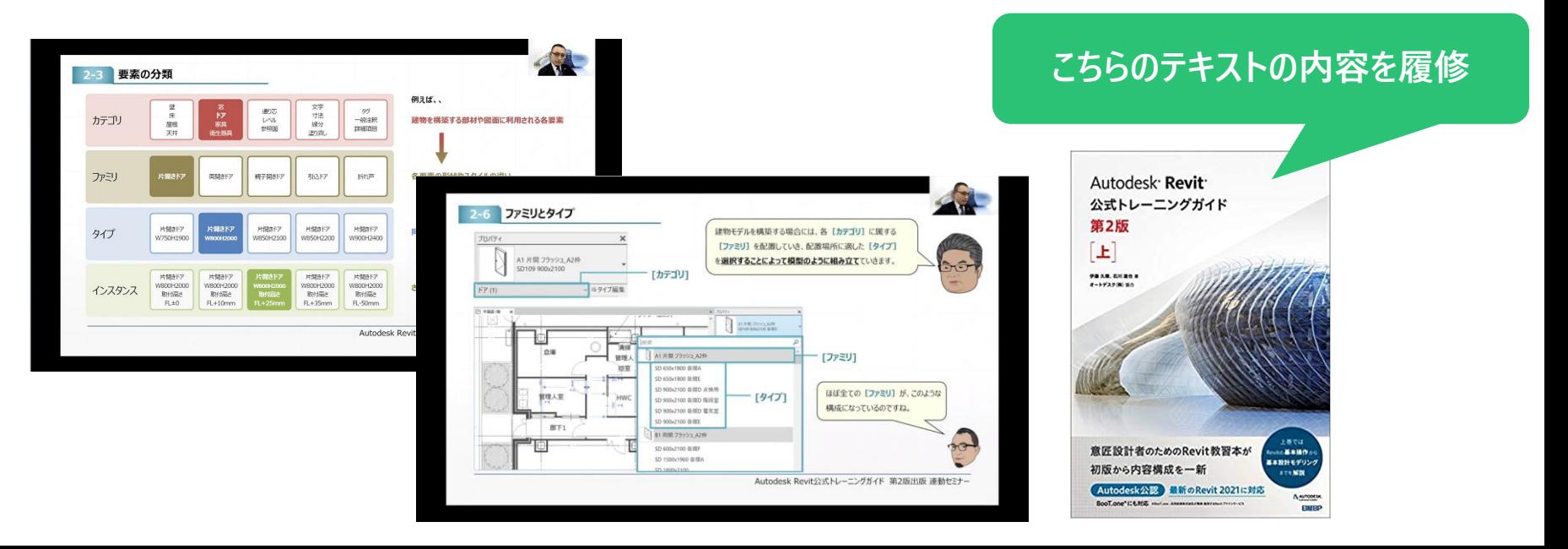

### **YOUTUBE Autodesk JapanBIM③**

**建築意匠向け**

● [ファミリの基礎を学ぶ](https://www.youtube.com/watch?v=Gid3gaS6HMc&list=PLdMYeRRM4zCPQGin3JOFizpqcffzuAk2l)

|講師:髙取建築情報化コンサルティング株式会社 代表取締役 髙取 昭浩 氏

- o 第1回目:基本のファミリをつくろう ~パラメトリックの理解
- 第2回目:自在な表示・表現を実装しよう ~ファミリをプロジェクトでどの
- 第3回目:計算式を使ってみよう ~パラメータに計算式を設定する方法
- o 第4回目:ネストファミリ ~ファミリを入れ子にしてみましょう

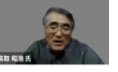

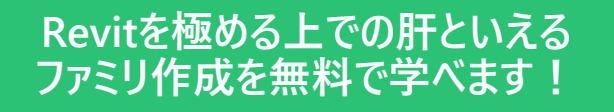

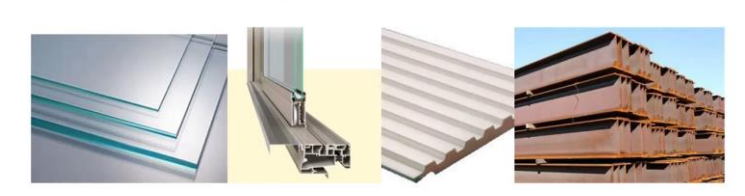

モデリング手段

### **YOUTUBE Autodesk JapanBIM④**

#### **建築意匠向け**

- 高取塾 Revit [で階段を攻略しよう](https://www.youtube.com/watch?v=2spM1AP5dus&list=PLdMYeRRM4zCPMo0JjkvBzmlFlda_oO7dT)
	- 講師:髙取建築情報化コンサルティング株式会社 代表取締役 髙取 昭浩 氏
	- o 階段の基本的な作成方法
	- 複数レベルの階段 ・階段各部分のカスタマイズ
	- o 階段手摺の作成方法
	- 階段でできることとできないこと

**Revit意匠設計者の難関といえる 階段をマスター!**

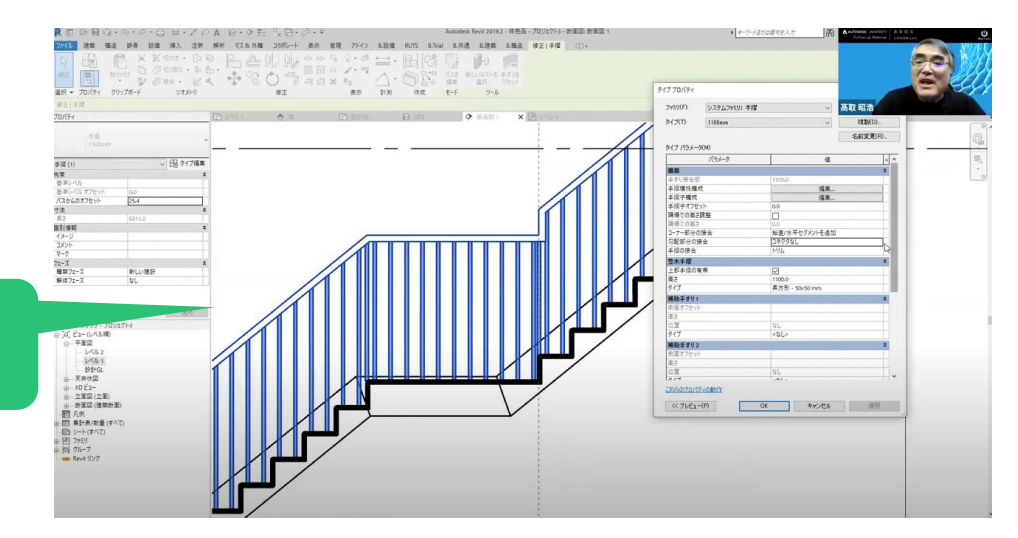

#### **無償自己学習資料 日本ユーザ様向けサイトを利用**

Z

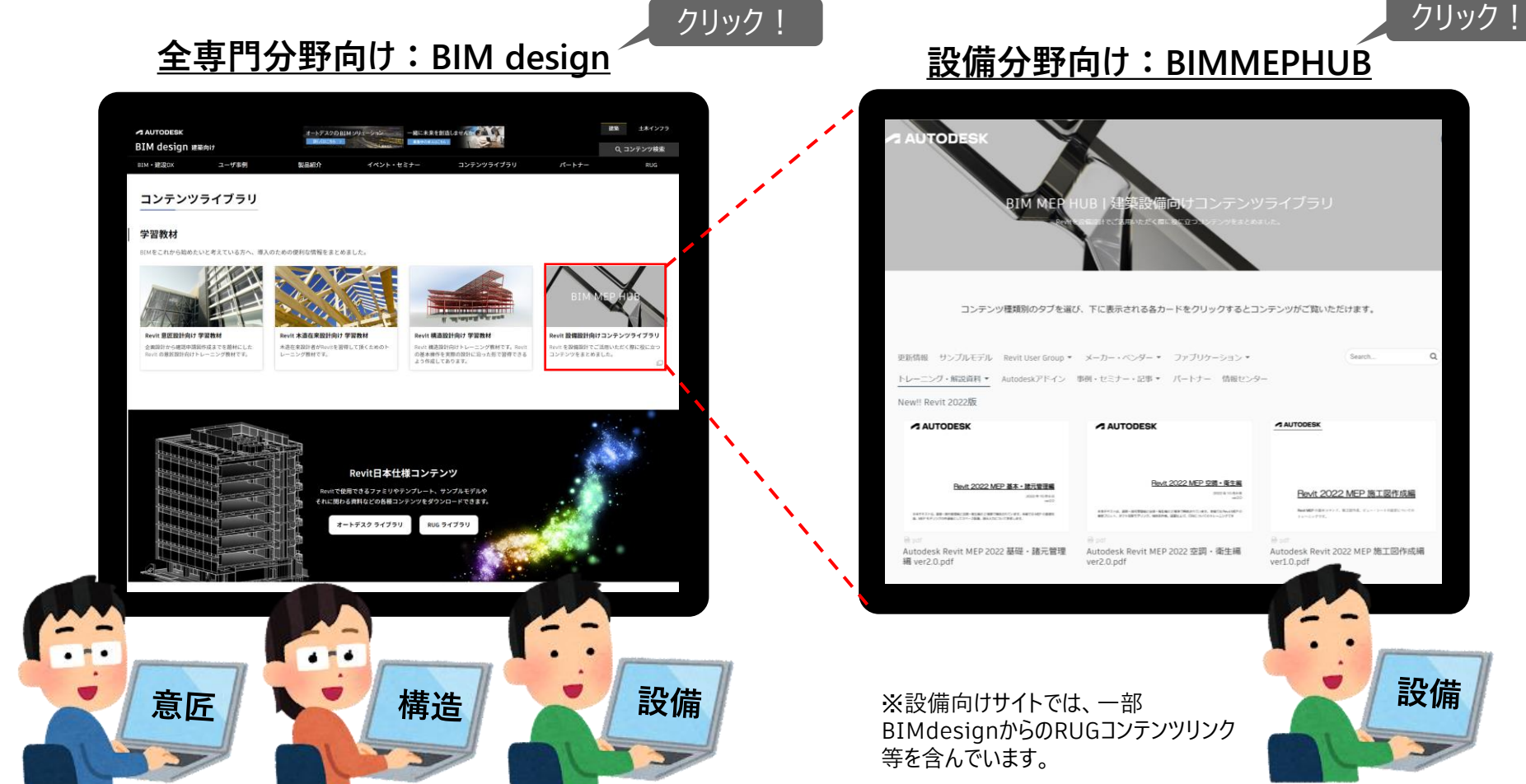

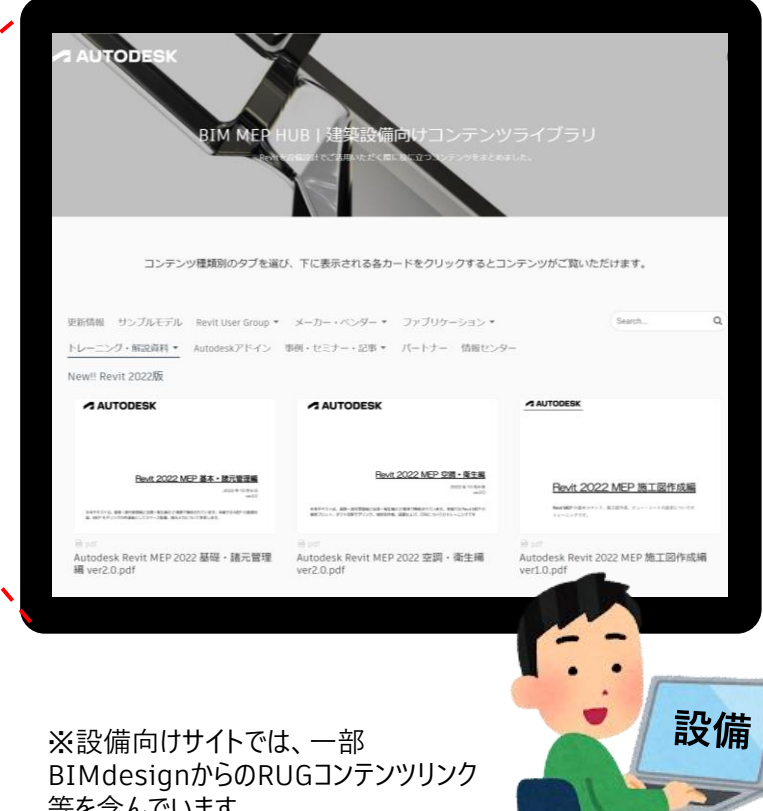

### **BIM Design [|](https://boards.autodesk.com/revit-mep-resources/new-revit-2022%E7%89%88-8662?w=4etiz)[日本ユーザ様向け](https://bim-design.com/)BIM情報サイト**

**オートデスク日本ユーザー様向け情報サイトを利用する**

#### **[BIM Design](http://bim-design.com/partner/)**

- o 建築のBIM、土木のBIM/CIMに関する各種 情報を提供しています
- o 建築、土木それぞれにトレーニング教材を 提供しています
- その他、ユ−ザ事例等BIM導入検討前後に ご利用いただける情報サイトです。

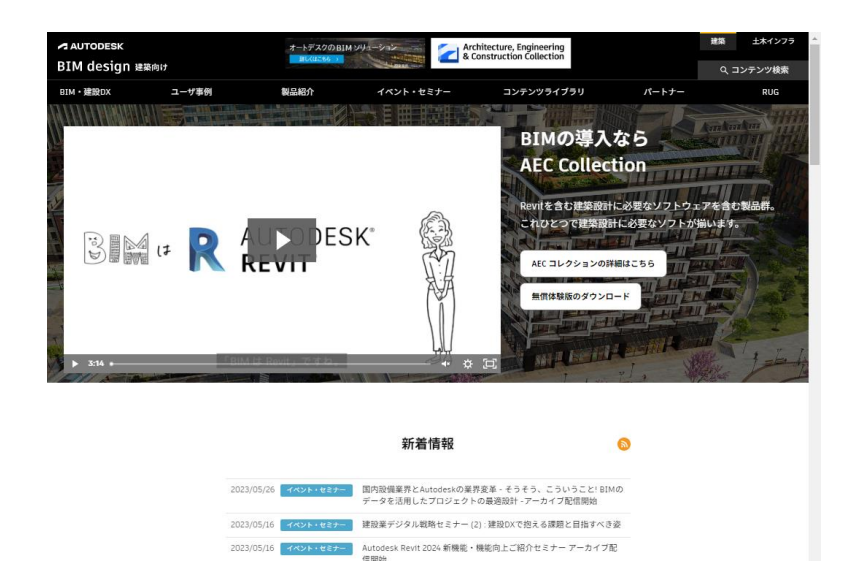

Revit 日本仕様コンテンツ Revit 2023、2024 建具ファミリライブラ! ■ 清水建設が配筋施工図の3次元モデルを自動作成! 現場ニーズ踏まえ、

Revit で汎用ツールを開発

2023/05/10

2023/05/08

ユーザ事例

### **BIM Design [|](https://boards.autodesk.com/revit-mep-resources/new-revit-2022%E7%89%88-8662?w=4etiz)[コンテンツライブラリ](https://bim-design.com/library/bim-open-college/revit-entry/)>学習教材**

#### **建築意匠・構造 向け**

- オートデスクのWebサイトにも多くのトレーニング 資料が用意されています。 各分野向けに、データセットとテキストをダウン ロードし、ご利用いただけます。
	- o 意匠設計向け 学習教材
	- 木造在来設計向け 学習教材
	- o 構造設計向け 学習教材
	- o MEP(設備)向け 学習教材 ※BIMMEPHUBへ

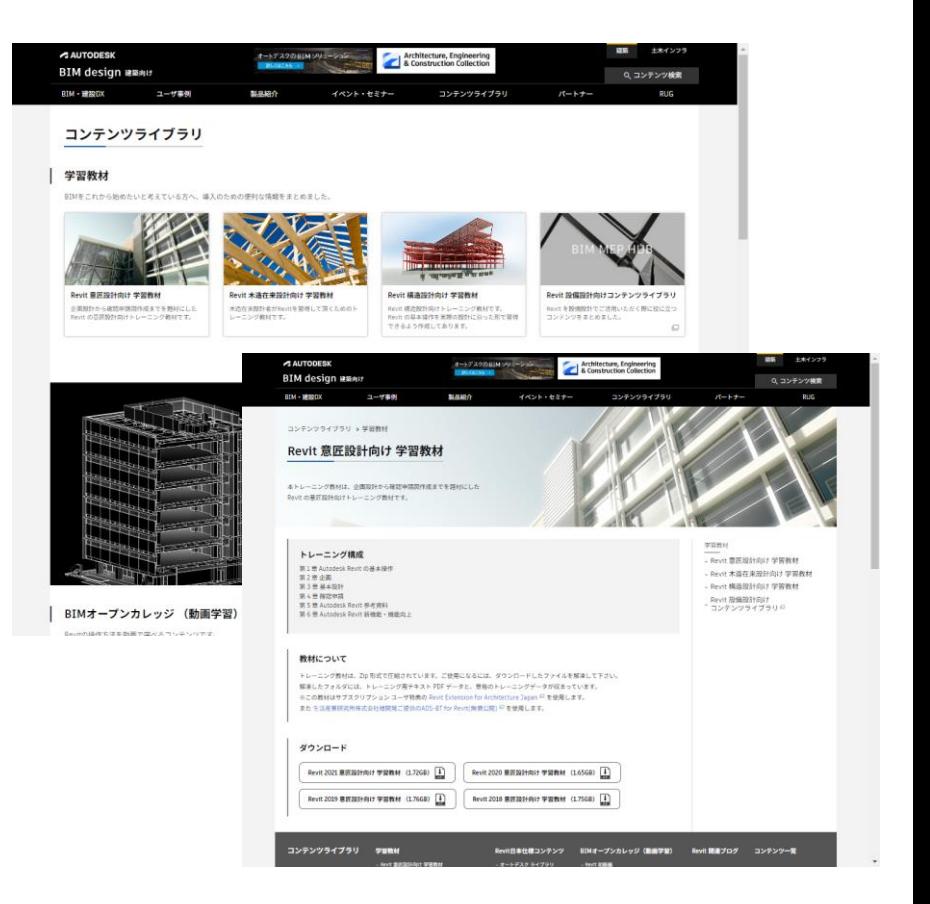

### **BIM Design [|](https://boards.autodesk.com/revit-mep-resources/new-revit-2022%E7%89%88-8662?w=4etiz)[コンテンツライブラリ](https://bim-design.com/library/bim-open-college/revit-entry/)> BIMオープンカレッジ**

#### **建築意匠向け**

短編動画学習ツール

動画を見ながら学習を進めていただけます。 各動画で使用されるデータセット及びスライドを ダウンロードいただけます。 ご自身のペースで必要な項目だけを学習すること が可能です。

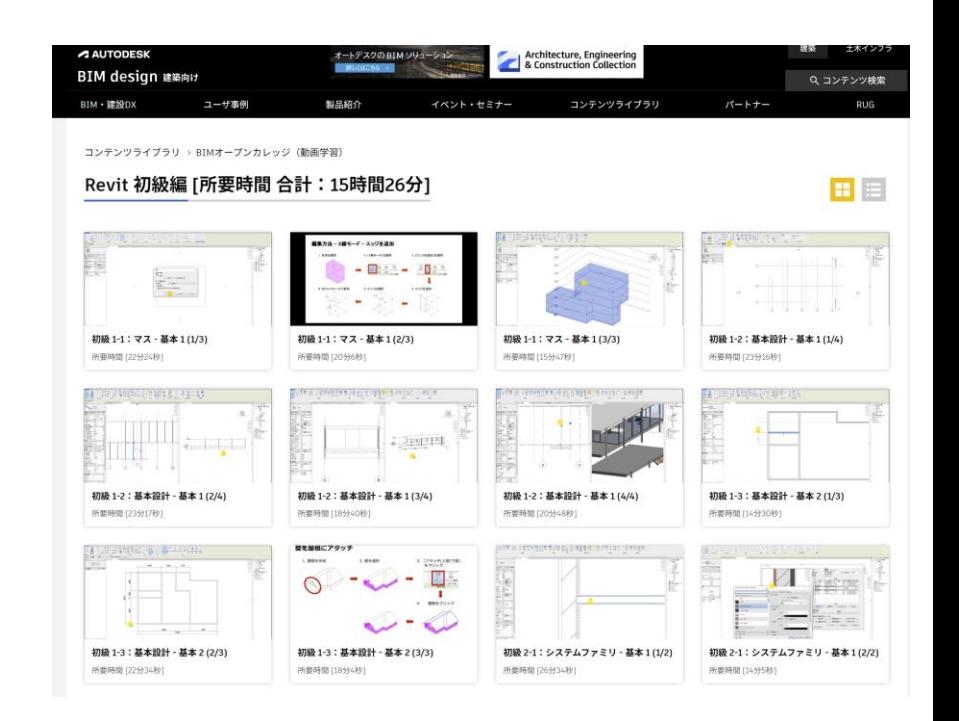

### **[BIM MEP HUB |](https://boards.autodesk.com/revit-mep-resources/%E6%9B%B4%E6%96%B0%E6%83%85%E5%A0%B1-b25e) 建築設備向けコンテンツライブラリ**

#### **設備情報満載!**

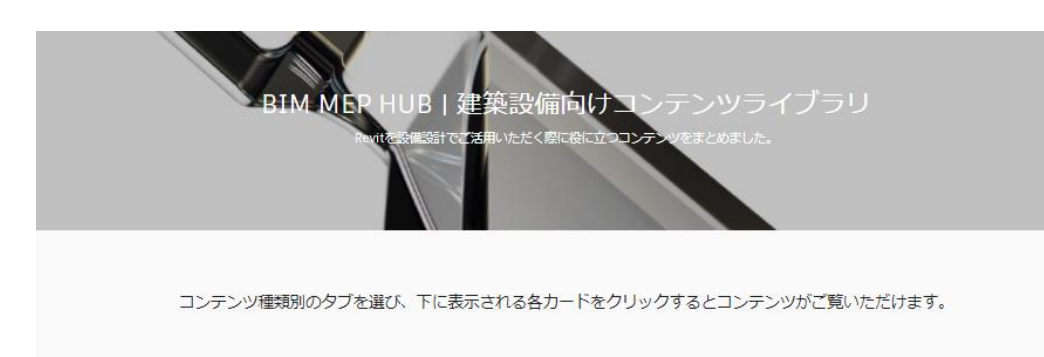

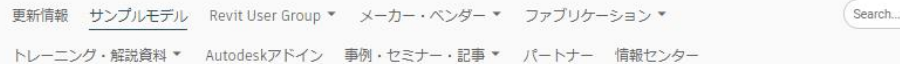

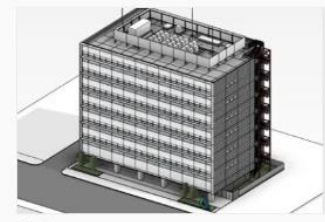

Revit 2020 意匠サンプルモデル ver1.6 | **BIM Design** 

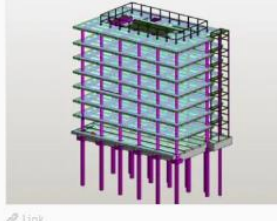

Revit 2020 構造サンプルモデル ver1.3 | **BIM Design** 

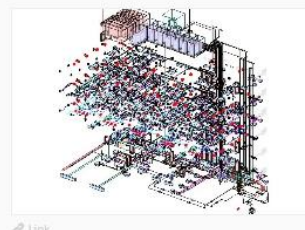

 $\Omega$ 

Revit 2020 設備サンプルモデル ver1.51 **BIM Design** 

#### **コンテンツ一覧と概要**

- **更新情報** • **サンプルモデル**
	- ※BIMdesignリンク
- **RevitUserGroup** ※BIMdesignリンク
- **メーカー・ベンダー** メーカー公開ファミリ、アドイン、サービス情報
- **ファブリケーション** Revitで使用可能な製造用パーツ関連情報 サンプル構成、メーカ―データ公開ページ トレーニング、新機能紹介トレーニング・解説資料
- **Autodeskアドイン** 日本仕様のアドインツールリンク
- **事例・セミナー・記事**
- **パートナー**
	- 設備向けのモデリングサービス、トレーニング、コンサル、 アドイン開発など対応可能なパートナー様を掲載
- **情報センター**

その他オートデスクのRevit関連情報サイト

### **BIM MEP HUB |[設備設計施工者向けトレーニング](https://boards.autodesk.com/revit-mep-resources/new-revit-2022%E7%89%88-8662?w=4etiz)**

#### **建築設備向け**

- トレーニング・解説資料
	- Revit 2022 MEP基本·諸現管理編
	- o Revit 2022 MEP空調・衛生編
	- o Autodesk Construction CloudとRevitを 利用したクラウドワークシェアリング Revit作業者編β版
	- Autodesk Construction Cloudを利用した 干渉チェックマニュアル作業者編β版

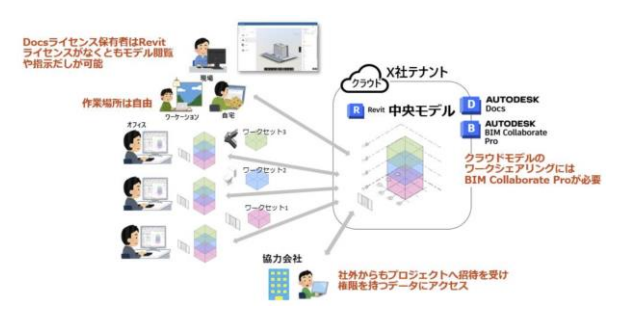

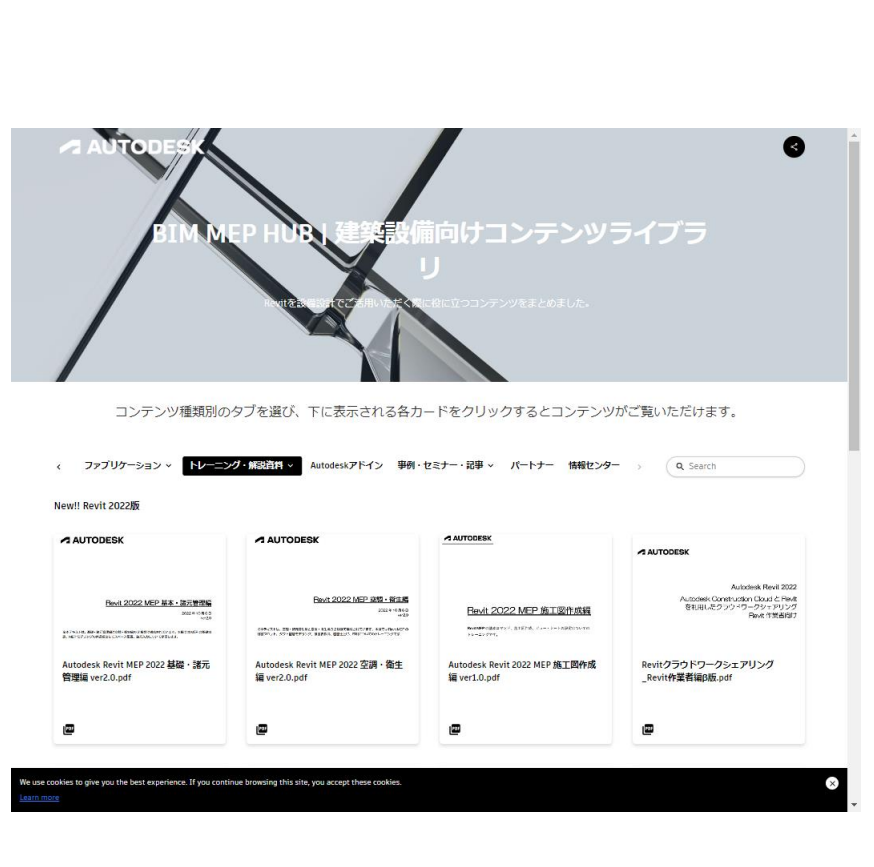

### **有償自己学習資料を利用する 書籍・オンライン**

7

### **操作を習得~市販テキスト~**

**書籍で勉強したい方向け**

● 市販のテキストが多数あります。

※一部Youtube画像と合わせて学習できる書籍もございます

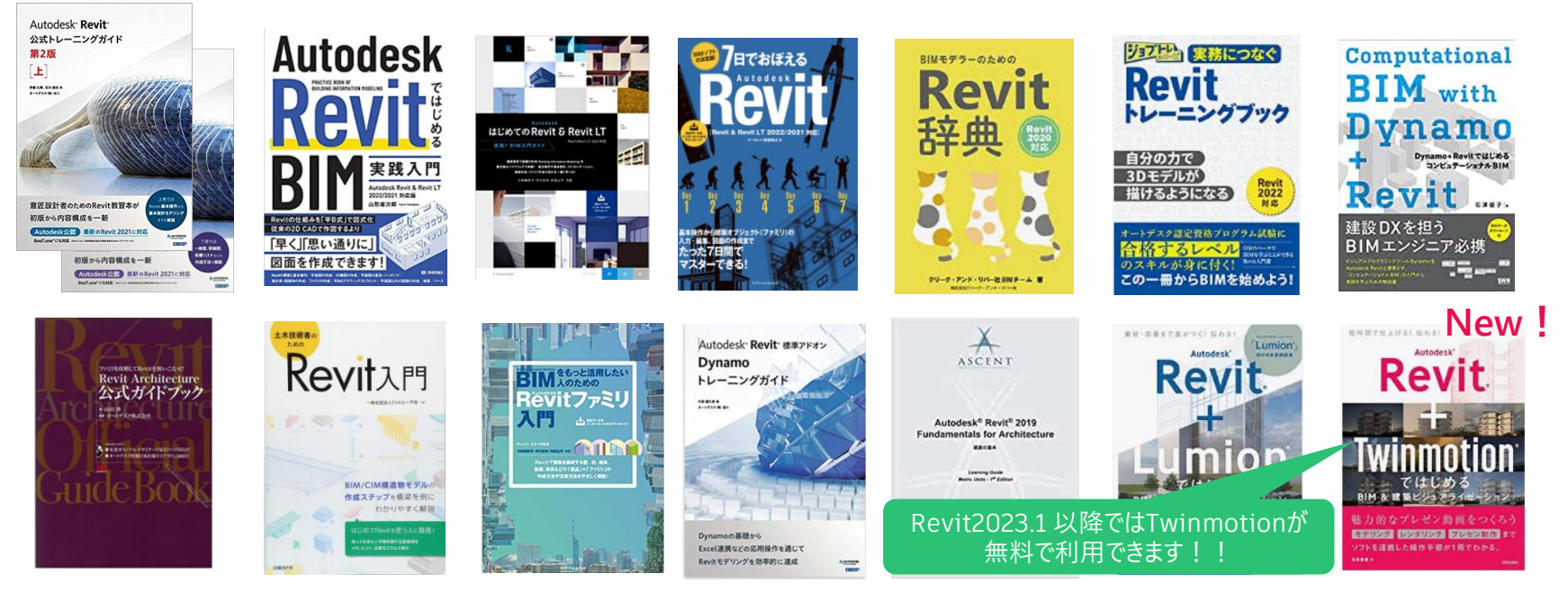

### **[LinkedIn learning](https://jp.linkedin.com/learning/)**

**有償のオンラインチュートリアルを利用する**

 LinkedInにはRevit基本講座が用意されて います。

使用には、LinkedInのアカウントが必要です。 有償のプラミアムプランにてラーニングビデオの利用 が可能となります。 ※無償体験あり

> **ビデオ学習が得意な方 にお勧め!**

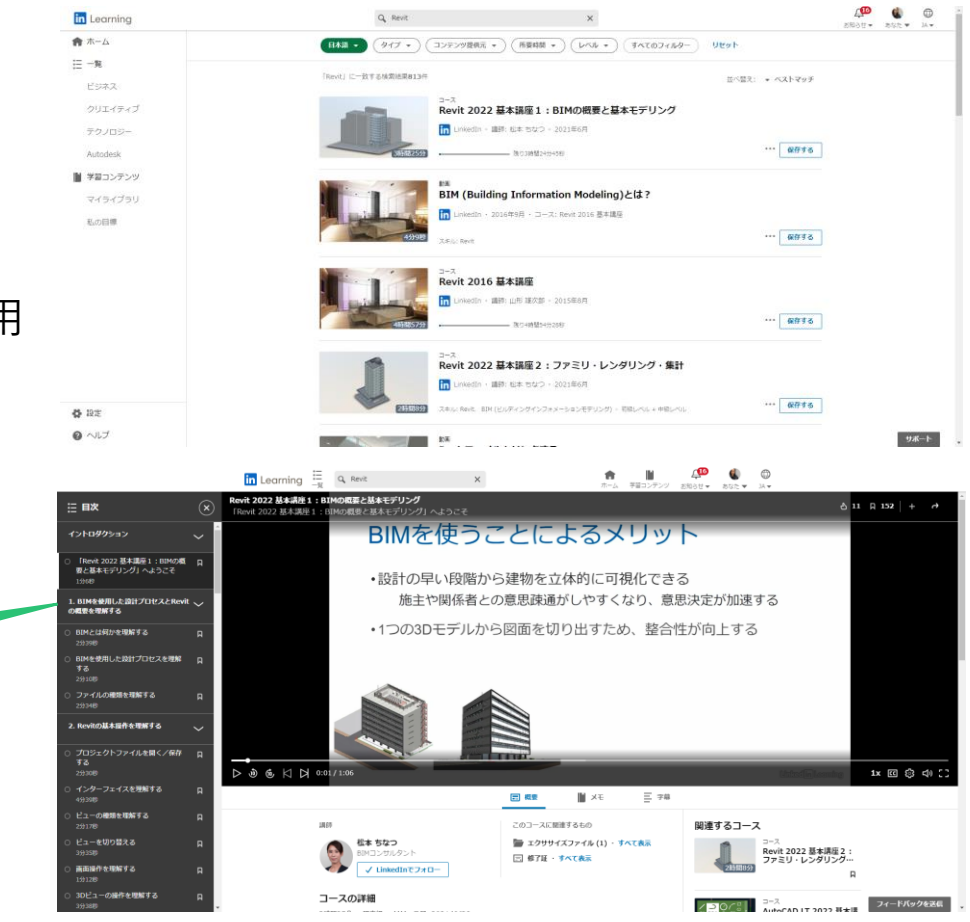

### **有償自己学習資料を利用する パートナーリンクやトレーニングセンターATC提供**

**PERSONAL PROPERTY** 

### **BIM Design\_BIMパートナーリンク**

**有償のトレーニングやコンサルタントサービスを提供**

BIM[パートナーリンク](http://bim-design.com/partner/)

全国にいるBIMパートナー会社を対象サービスや 製品を分けて表示しています。 各社トレーニングを比較し、自社に効果的な サービスを選択できます。

例:対面でのトレーニング オンライントレーニング e-learning等

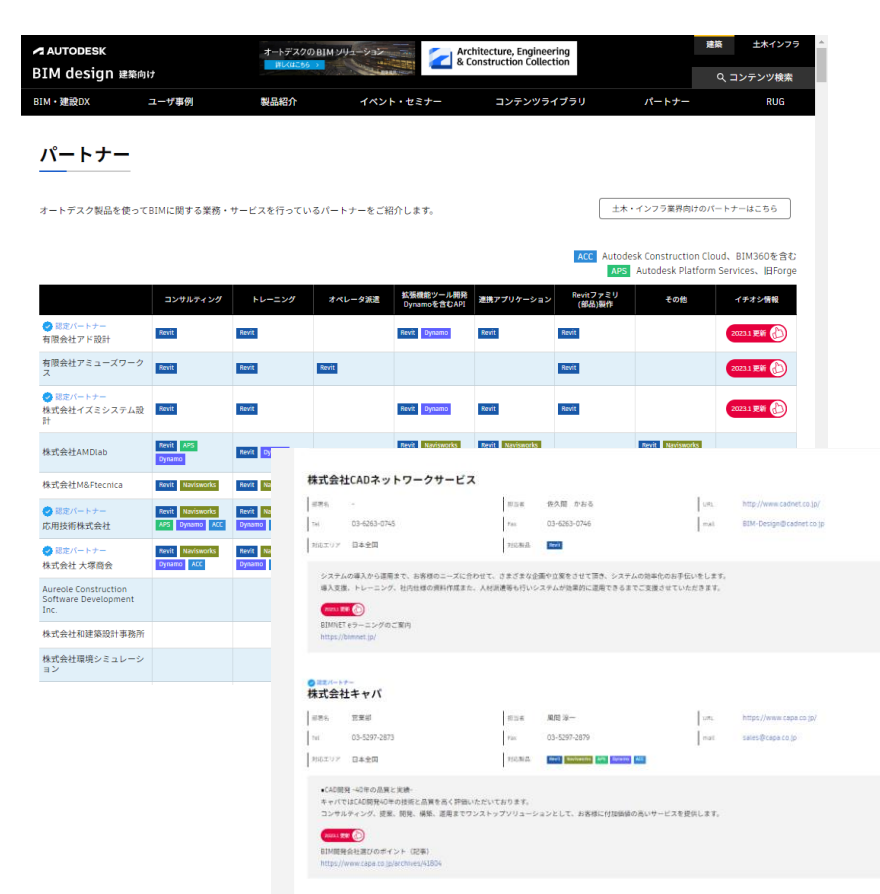

**オートデスク認定トレーニングセンター(ATC)**

#### **一定基準をみたしたトレーニングを提供**

● [オートデスク認定トレーニングセンター](http://www.myautodesk.jp/atc/centerlist.html)(ATC)

全国にあるトレーニングセンターを検索

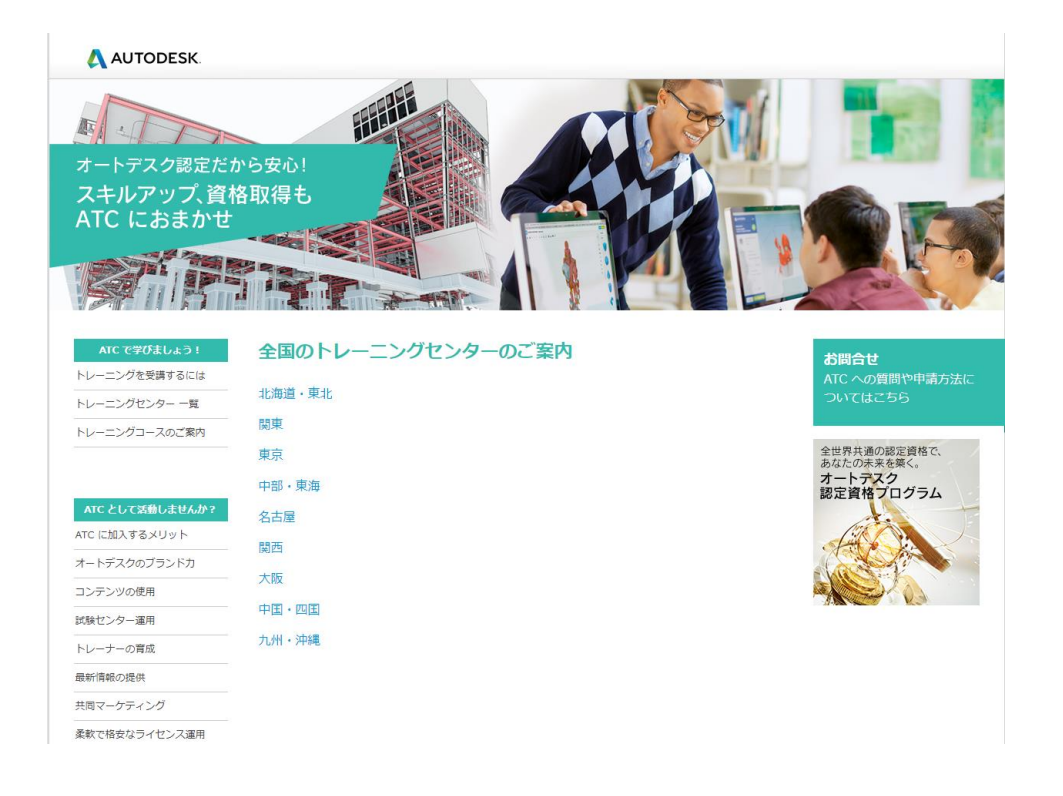

### **Autodesk Revit オンライントレーニング&認定**

#### **Revitの技能を証明する手段として**

- [オートデスク認定専用ページ](https://www.autodesk.com/certification) コロナの影響で新しいスキルを得るチャンスとして認定ページを改定
- [試験の種類](https://certiport.pearsonvue.com/Educator-resources/Exam-details/Exam-releases?ot=collapseACU)
- 日本語対応 <u> 試験種類:ACU Revitユーザ認定 [Architecture](https://www.myautodesk.jp/certification/user_Revit.html) のみ</u> 受験方法:Certiportで登録後 オートデスク認定トレーニングセンター(ATC)で試験を受けられます。
- 英語対応 試験種類: ACU Revitユーザ認定 ACP Revit プロフェッショナル認定 ※価格約150ドル ローカル価格差異あり 17,600円 Architecture、Structure、 Mechanical、Electrical

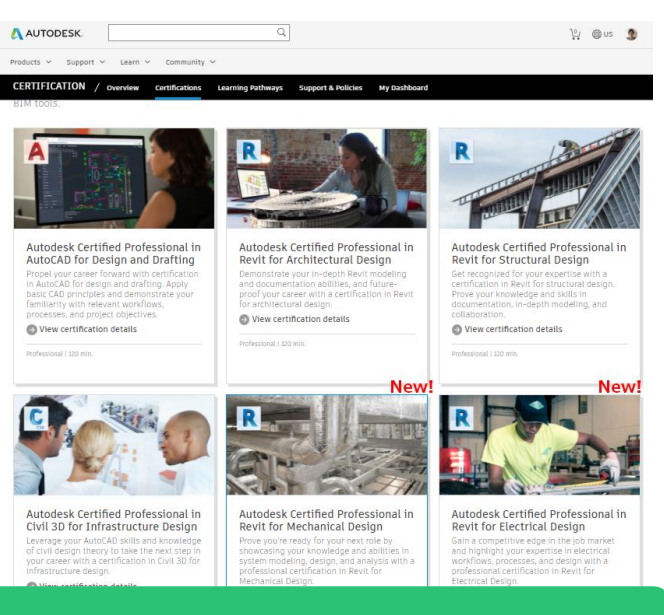

#### **英語版はオンライン受講が可能に!!**

受験方法:従来はCertiportで登録し、海外の会場でのみうけれましたが<u>[Pearson-VUE](https://home.pearsonvue.com/About/News/2021/Pearson-VUE-expands-rollout-of-OnVUE-online-procto.aspx)</u>からオンラインで受講可能となりました。 また、受講に当たりオンライントレーニングも上記ページにてご用意ございます。

### **エラーが発生したときは**

 $\sqrt{2}$ 

## **Autodeskのサポートに問い合わせ**

#### **Autodesk Knowledge Network**

● [サポートへのお問い合わせ](https://knowledge.autodesk.com/ja/contact-support)

システム上のトラブルに関してサポートをご利用いただけます。

※基本機能の問い合わせや、過去4,5バージョンの Revitについての不具合のサポートは対象外です。

● 基本機能の検索や過去のトラブルシューティング例は、以 下から検索を行ってください。 [サポートと問題解決](https://www.autodesk.co.jp/support)

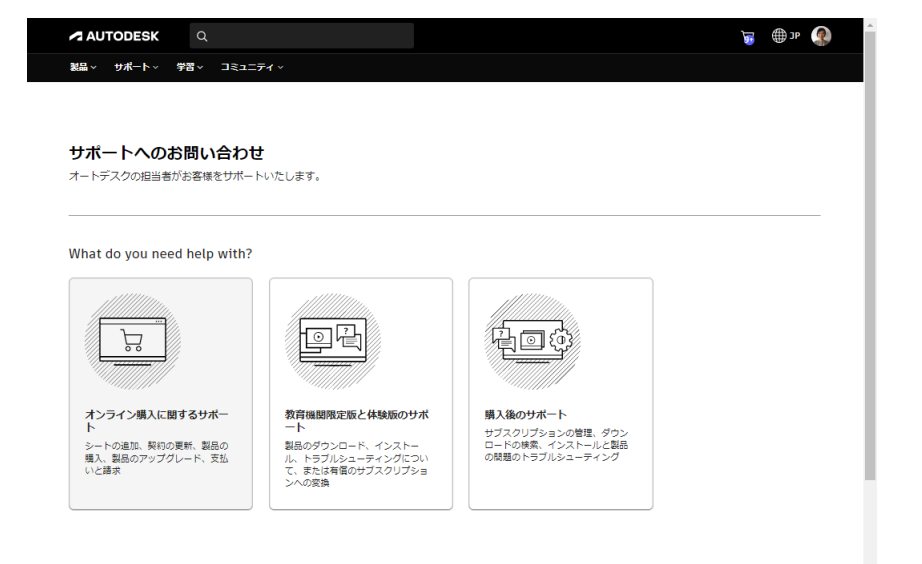

# **ZAUTODESK**

Autodesk and the Autodesk logo are registered trademarks or trademarks of Autodesk, Inc., and/or its subsidiaries and/or affiliates in the USA and/or other countries. All other brand names, product names, or trademarks bel respective holders. Autodesk reserves the right to alter product and services offerings, and specifications and pricing at any time without notice, and is not responsible for typographical or graphical errors that may appe

© 2023 Autodesk. All rights reserved.